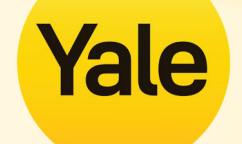

# Aeron® Remote User Guide

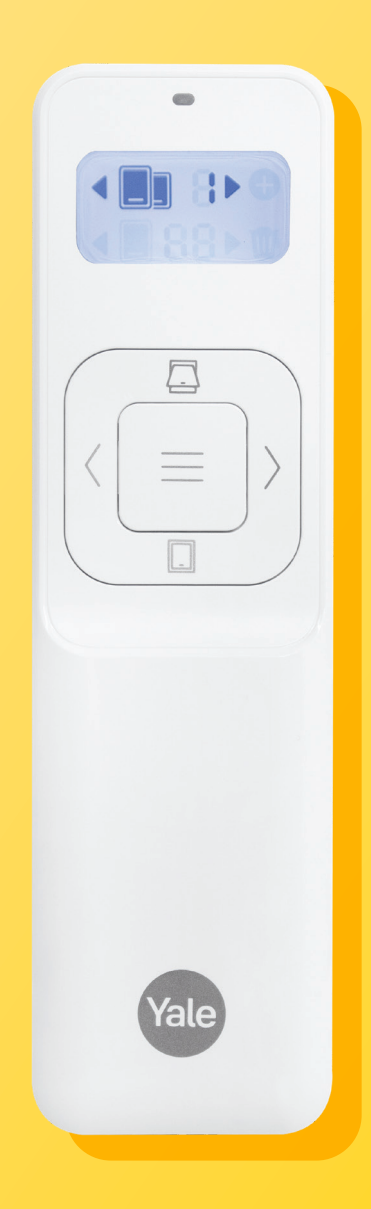

# **OPERATING WINDOWS**

For windows to be controlled via a remote the remote must be paired with the Yale Connect Plus Hub 2. Windows can be paired to operate as a group or individually.

### **Remote is used for the following functions**

- Window control
- Pairing Aeron window actuators
- Pairing Connect Plus Hub 2
- Creating window Groups
- Deleting windows or Groups

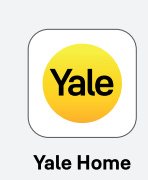

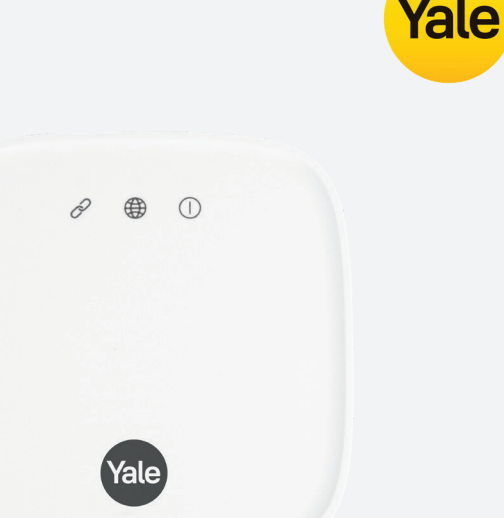

### **Group pairing**

- •A maximum of 4 Groups can be controlled via the remote. Note: no more than 30 actuators can be assigned across all 4 groups.
- •Group 1 by default are all the actuators. This group cannot be editted. Only groups 2-4 can be editted.

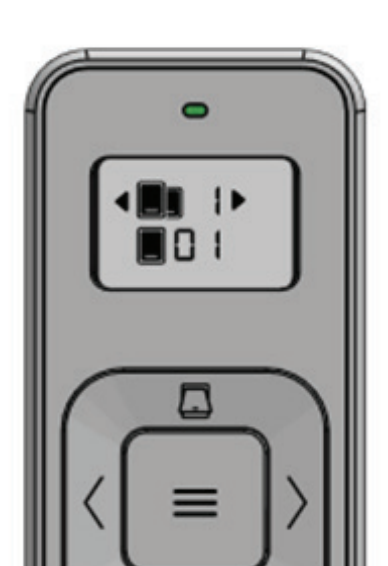

### **Individual window pairing**

•A maximum of 30 individual windows and can be controlled via the remote

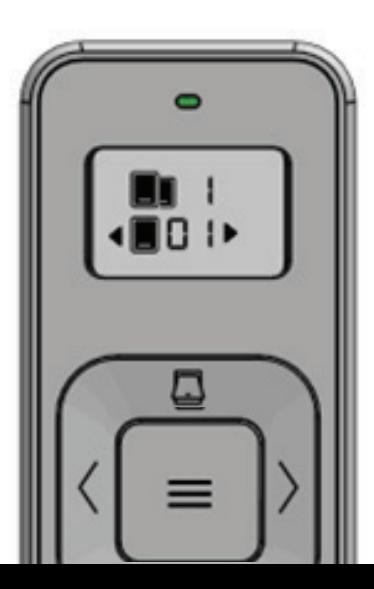

# **Box content**

- Remote x 1
- Cradle x 1
- AA Batteries x 2
- Screws x 2 and actuator plugs x 2
- Quick starter guide x 1 **Note:** Remote is held into the actuatorll cradle with magnets.

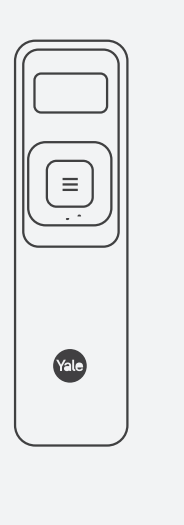

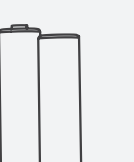

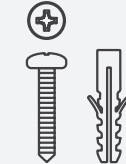

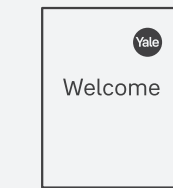

# **Remote overview**

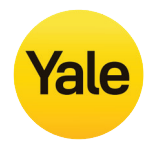

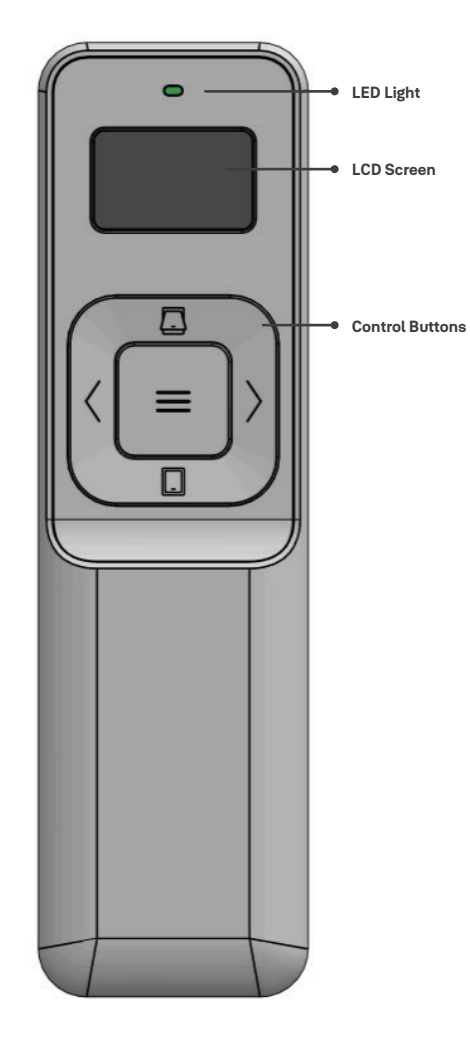

Default state:

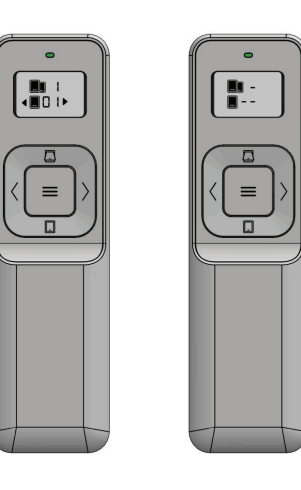

Default state after pairing No window connected

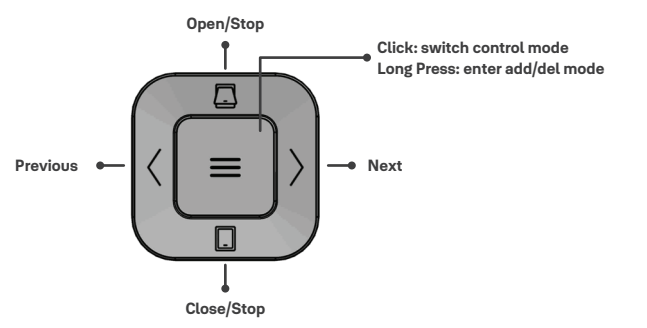

# **LCD SCREEN**

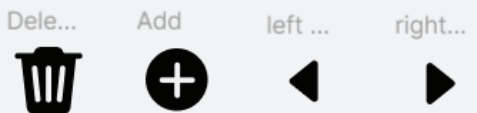

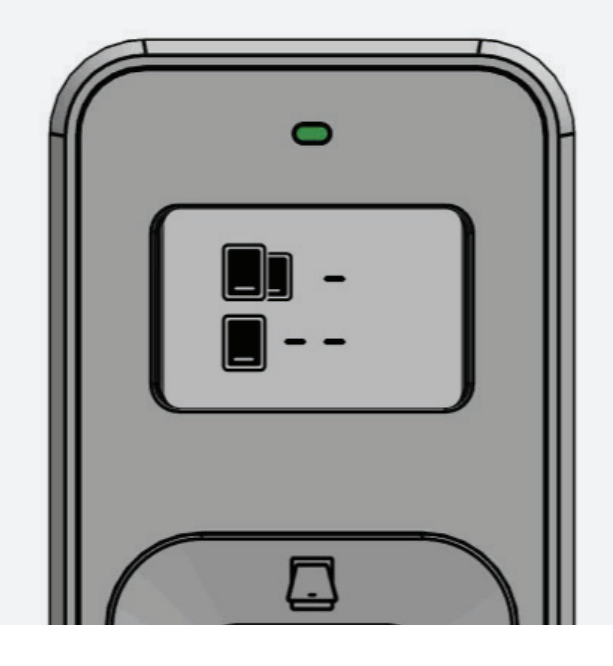

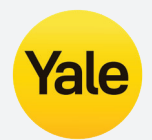

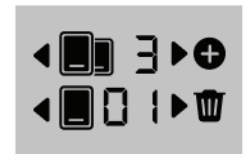

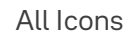

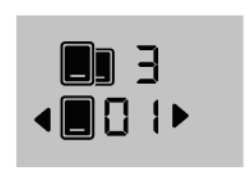

All Icons **Solution** Device Control **Group Control Control Add** Add Delete No Actuators

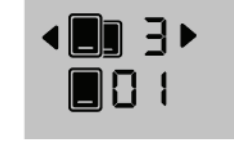

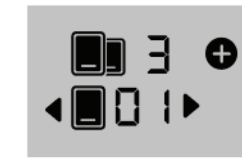

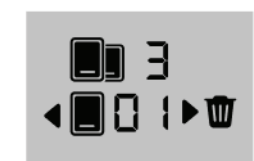

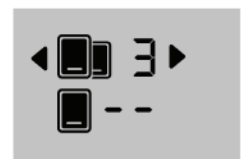

in Group

# **GROUP CONTROL**

Note: the remote has maximum four groups. User cannot customise # of groups.

 $\begin{array}{c} \bullet \\ \blacksquare \square \end{array} \begin{array}{c} \bullet \\ \blacksquare \end{array}$ 

 $\Box$ 

 $\begin{array}{c} \begin{array}{c} \text{II} \\ \text{III} \end{array} \\ \end{array}$ 

 $\Box$ 

≡

# **Switch to group control <b>CO** CONSERVING THE SWITCH SWITCH SWITCH SWITCH SWITCH SWITCH SWITCH SWITCH SWITCH SWITCH SWITCH SWITCH SWITCH SWITCH SWITCH SWITCH SWITCH SWITCH SWITCH SWITCH SWITCH SWITCH SWITCH SWITCH SWITCH SW

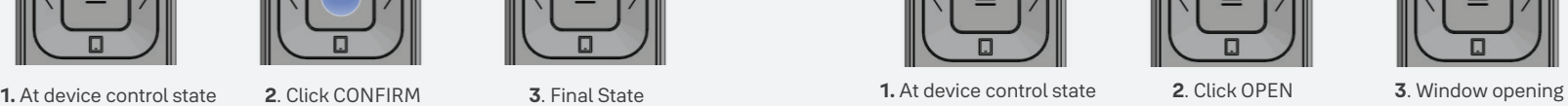

 $\blacksquare$ 

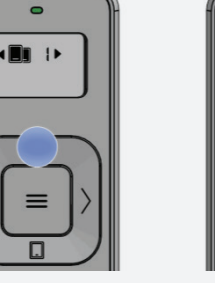

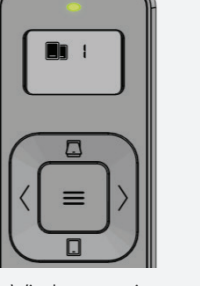

(LED light up; left & right arrow disappear)

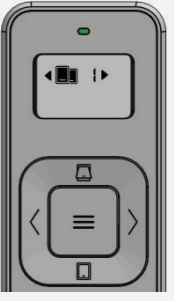

**4**. Click OPEN again, to stop opening

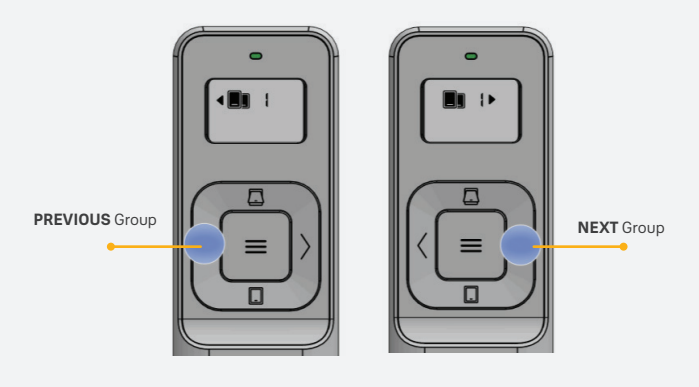

 $\begin{array}{c} \begin{array}{c} \text{III} \end{array} \\ \begin{array}{c} \text{III} \end{array} \end{array}$ 

# **Select window group Close a group of windows**

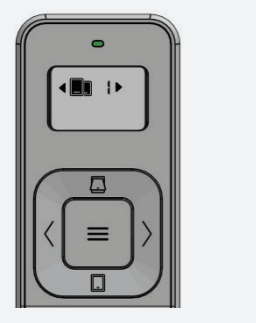

**1.** At device control state

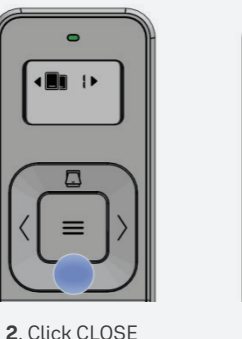

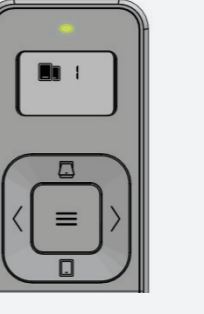

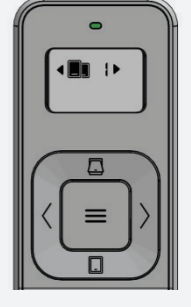

**4**. Click CLOSE again, to stop opening

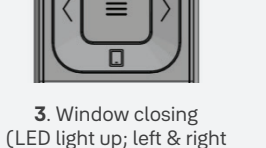

arrow disappear)

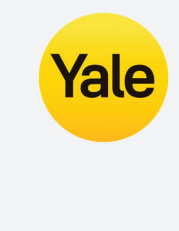

# **DEVICE CONTROL (SINGLE WINDOW)**

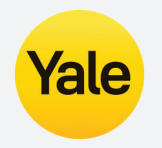

# **Switch to device control <b>COPE 2018** Control **Open a window**

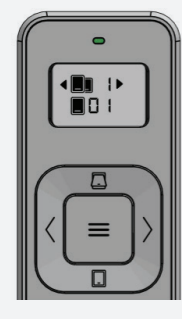

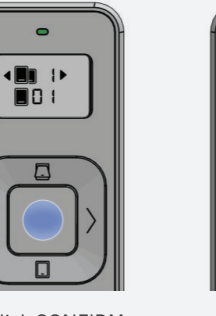

 $\begin{array}{c} \begin{array}{c} \blacksquare & \blacksquare \\ \blacksquare & \square \end{array} \\ \end{array}$  $\Box$  $\equiv$ 

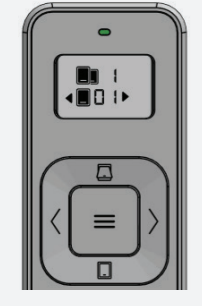

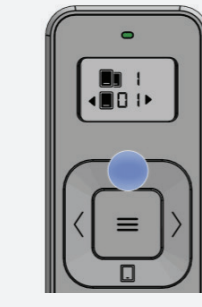

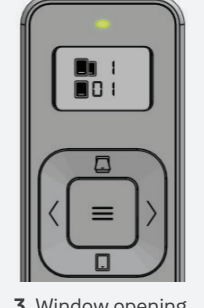

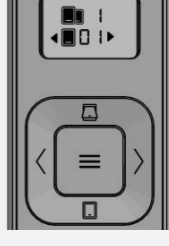

**4**. Click OPEN again, to stop opening

 $\begin{array}{c} \begin{array}{c} \text{II} \\ \text{III} \end{array} \\ \end{array}$ 

口  $\equiv$ 

**1.** At device control state **1.** At device control state **2**. Click CONFIRM **2**. Click OPEN **3**. Final State **3**. Window opening

# arrow disappear)

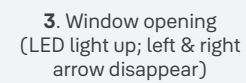

# **Select window group Close a window**

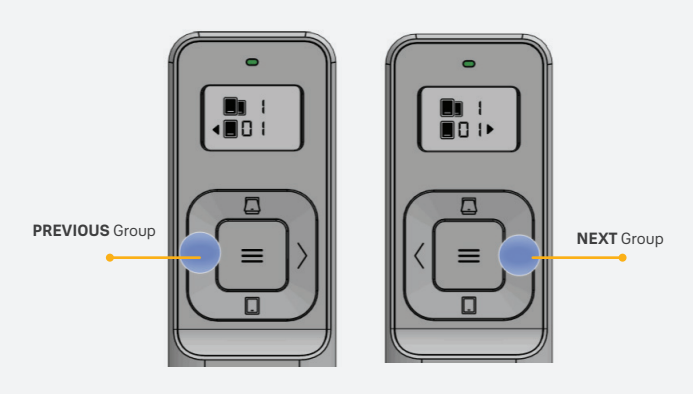

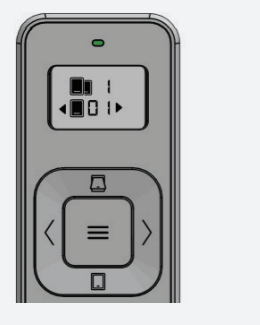

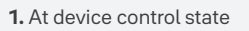

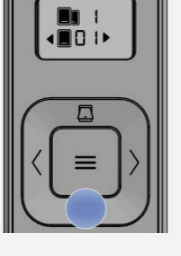

**2**. Click CLOSE

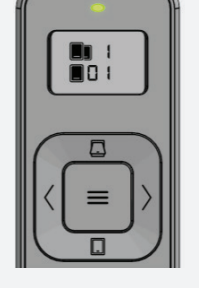

**3**. Window closing (LED light up; left & right arrow disappear)

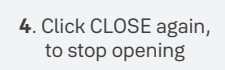

# **ADDING MODE**

Add a window actuator to a group

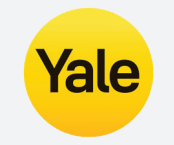

## **Enter adding mode**

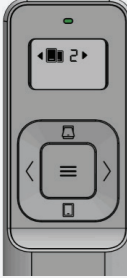

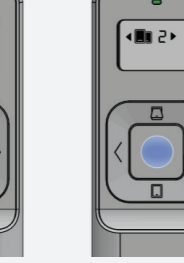

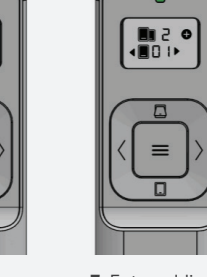

**1.** At group control state

**2**. Press CONFIRM for 3 seconds

 $\overline{\phantom{0}}$ 

 $\Box$ 

 $\Box$  $\equiv$ 

Actuator, Actuator flashes (showing all window actuators)

**BIZO** 

# **Find the Actuator to add**

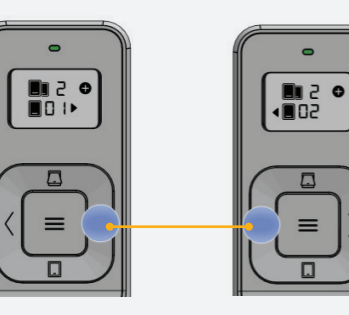

**3**. Enter adding mode, indicator, switch to **2**. Final state Use Left or Right control buttons to find the window actuator required to be added

### **CONFIRM**

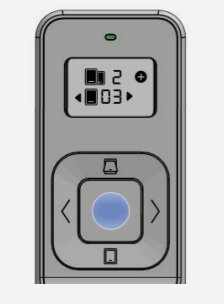

**1.** Click CONFIRM

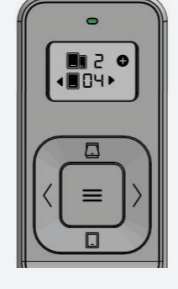

**Exiting adding mode**

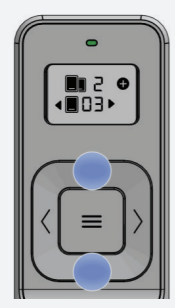

 $\overline{45}$  $\Box$  $\equiv$ 

**1.** Click OPEN or CLOSE

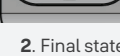

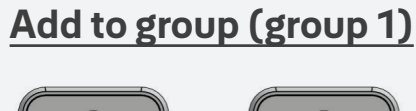

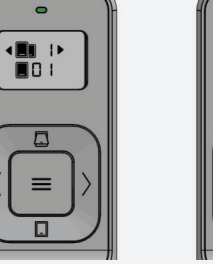

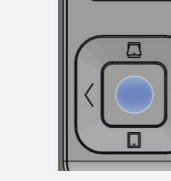

 $\begin{picture}(20,20) \put(0,0){\line(1,0){10}} \put(15,0){\line(1,0){10}} \put(15,0){\line(1,0){10}} \put(15,0){\line(1,0){10}} \put(15,0){\line(1,0){10}} \put(15,0){\line(1,0){10}} \put(15,0){\line(1,0){10}} \put(15,0){\line(1,0){10}} \put(15,0){\line(1,0){10}} \put(15,0){\line(1,0){10}} \put(15,0){\line(1,0){10}} \put(15,0){\line(1$ 

 $\Box$ 

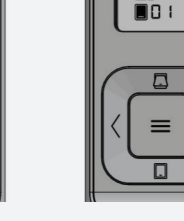

for 3 seconds

**3**. LED flashes red

 $\blacksquare$ 

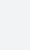

**2**. Final state **2**. Press CONFIRM

**1.** At group control state

# **DELETING MODE**

Delete a window actuator from a group

# **Enter deleting mode**

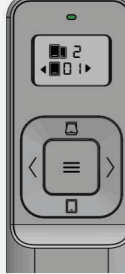

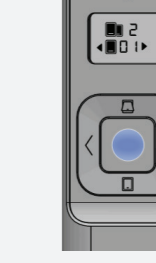

for 3 seconds

**1.** At device control state

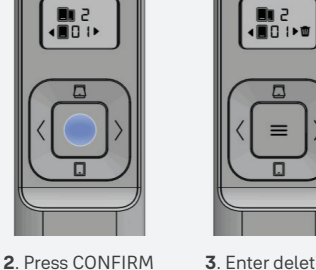

(showing all window actuators)

 $\frac{1}{2}$ 

 $+$ 

 $\Box$ 

 $\equiv$ 

п

# **Find the Actuator to add**

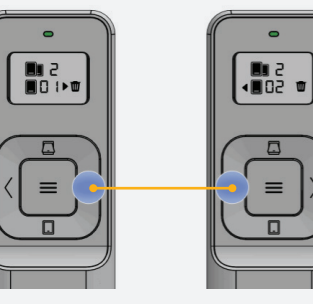

**3**. Enter deleting mode, Actuator flashes **2**. Final state Find actuator you actuatornt to delete using Right or Left buttons

### **CONFIRM**

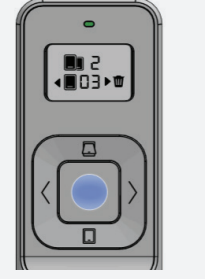

**1.** Click CONFIRM

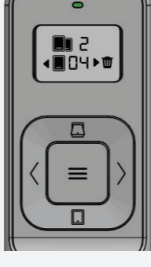

**Quit deleting mode**

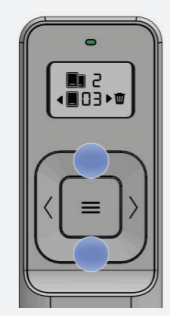

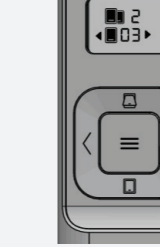

**1.** Click OPEN or CLOSE

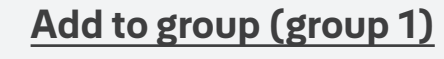

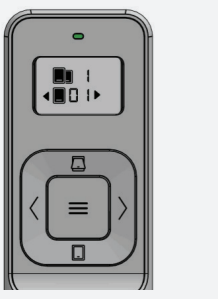

**1.** At device control state **2**. Final state **2**. Press CONFIRM

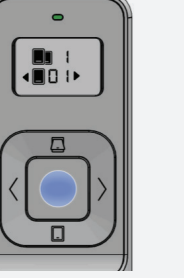

for 3 seconds

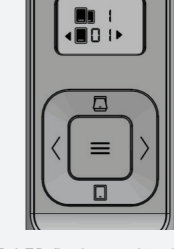

**3**. LED flashes red in delete mode. Press central control button to confirm selection

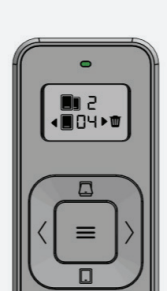

Yale

# **PAIRING MODE**

How to pair Aeron actuators when in pairing mode

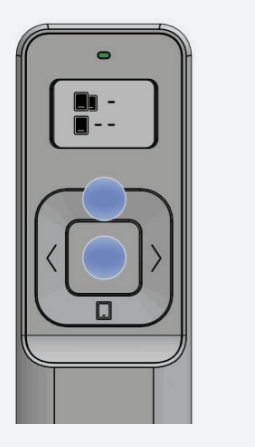

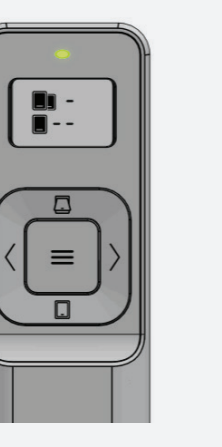

**1.** Press CONFIRM & OPEN for 5s-10s

**2.** Pairing (green light blinking)

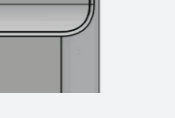

**3.** Success (solid green)

 $\begin{array}{c} \left( \begin{array}{c} 0 \\ 0 \end{array} \right) \rightarrow \\ \left( \begin{array}{c} 0 \\ 0 \end{array} \right) \rightarrow \end{array}$ 

 $\Box$ 

 $\equiv$ 

 $\equiv$ 

**4.** Fail (red light flash twice)

 $\overline{\blacksquare}$  .

 $\Box$ 

# **Enter pairing mode Pairing request to Actuators**

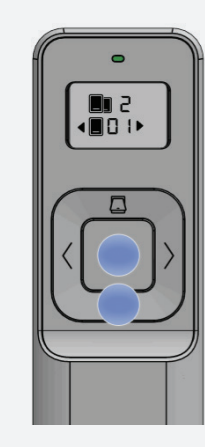

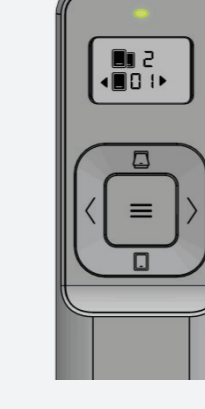

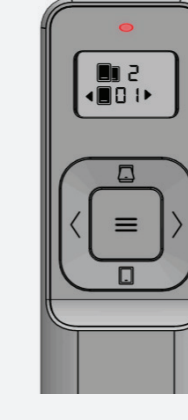

**1.** Press CONFIRM & CLOSE for 5s-10s

**2.** Signal sent successfully (green light turns on for 1s)

**3.** Failed sending signal, red light flashes twice

**Note:** It is only necessary to go through the above pairing steps if

the unit has been powered on longer than 5 minutes

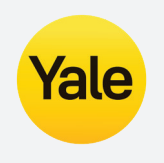

# **FACTORY RESET**

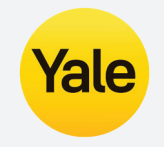

### **Single Actuator reset Group Actuators reset**

If required, a single actuator can be factory reset when it is not performing correctly. **Ensure the actuator that is to be reset is selected** then follow the steps below.

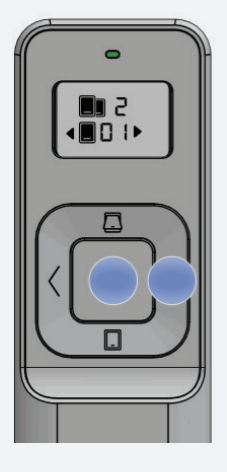

**1.** Press CONFIRM & NEXT for 5s-10s

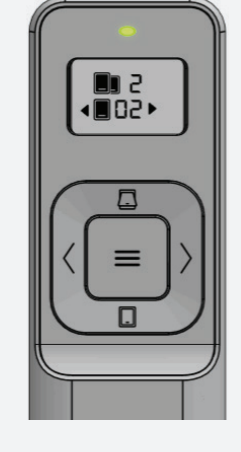

**2.** Signal sent successfully (green light turns on for 1s)

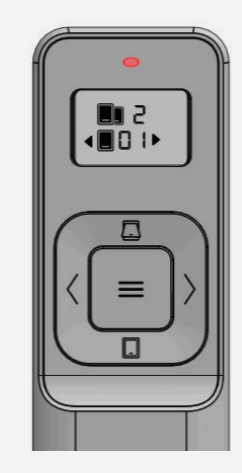

**3.** Failed sending signal, red light flashes twice

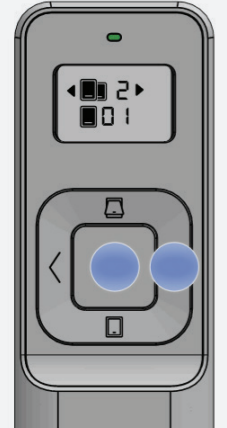

**1.** Press CONFIRM & NEXT for 5s-10s

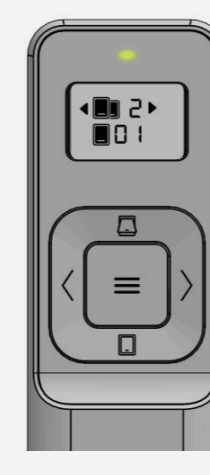

If required actuators in a Group can be factory reset when the actuators are not performing correctly. **Ensure the actuator that** 

is to be reset is selected then follow the steps below.

**2.** Signal sent successfully (green light turns on for 1s)

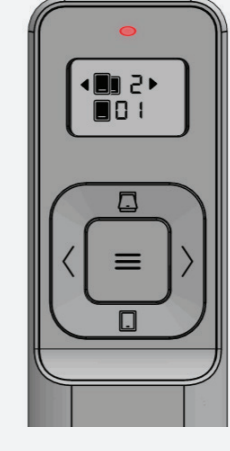

**3.** Failed sending signal, red light flashes twice

**Note:** Single actuator reset can also be performed via the setting in the app.

### 11

# **ENGINEERING MODE**

This mode is used when the actuators are first being setup and there is no Wi-Fi connection available.

Installer/electrician can press open/close to check the window performance. Engineering Mode once active will stay on until power is removed from the remote.

**Note:** When actuators are connected to power they will enter default mode. If a remote is placed into Engineering Mode, the powered actuators in range of the remote will also enter Engineering Mode. Engineering Mode will stay on until power is removed from the remote or actuator. An actuator must have a module fitted to enter Engineering Mode.

If the Engineering Mode is not initiated the user can link the module to the app within 5 minutes from the actuator being powered. After 5 minutes the user will have to repower the actuator to connect the app.

**Once the remote has been setup + connected to the app, Engineering Mode is disabled and cannot be entered again. Even if the devices have been factory reset**.

is al

**2.** LED will turn solid orange for 1 second when Engineering Mode is active

-

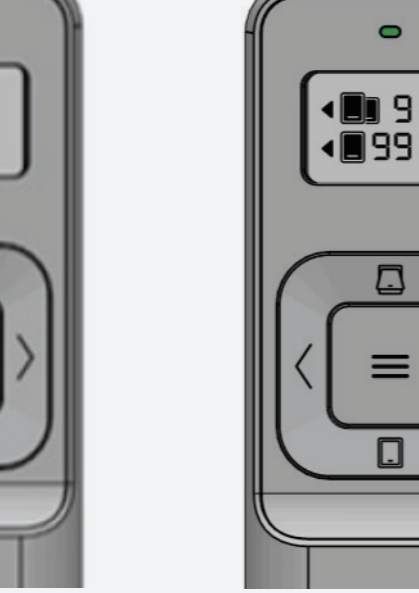

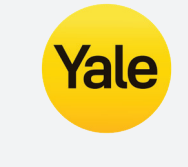

**<sup>1.</sup>** Press CONFIRM & LEFT for 5s-10s to activate Engineering mode

# **WARNING LIGHTS**

### **Low Battery Alert**

When the battery level is below 20% the LED flashes Red slowly every 2 seconds.

### **Sleep Mode**

If the remote control does not operate for 10 seconds, the device will enter sleep mode.

### **OTA (Over The Air Update)**

The OTA is a wireless update used to ensure the latest actuator software updates are installed for the Aeron to operate correctly. During the OTA process the LED will flash Green. When an OTA update is successful, the remote LED will illuminate Green for 3 seconds.

If the OTA update fails the LED will illuminate Red for 3 seconds.

### **Factory Reset Remote**

If the remote has paired to the app, you must first reset the remote on the app. On the back of the remote, under the battery cover is a reset button. Push a paperclip into the reset hole and press for 5 seconds. Ensure the batteries are still installed in the remote. The LED light on the front of the remote will flash Green when the remote has been reset. Restarting the remote will automatically place it into pairing mode.

# **GLOSSARY**

### **Group**

Group is a group of windows assigned to a particular area "Group".

### **Hub**

The hub connects to your Aeron actuator module via Zigbee. The hub also connects to your Wi-Fi router and Yale server, which gives you the ability to control your actuators from the app remotely.

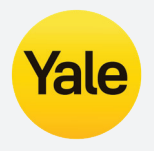

Yale is trusted by millions of people every day to keep what's important to them safe.

Our innovations have protected their homes, families and belongings for over 180 years. We have expanded from being a leader in mechanical lock engineering to innovating connected smart locks and homes. Because we alactuatorys make every effort to push the boundaries in a changing world.

We were there for your grandparents (and probably theirs) and we'll be there for your children.

ASSA ABLOY is the global leader in door opening solutions, dedicated to satisfying end-user needs for security, safety and convenience.

### **Trusted every day**

ASSA ABLOY New Zealand Limited 6 Armstrong Road, Albany Auckland 0632, New Zealand www.yalehome.com/nz

For customer feedback: nzsales@assaabloy.com ASSA ABLOY Australia Pty Ltd 235 Huntingdale Road, Oakleigh, Victoria, 3166 www.yalehome.com/au

For customer feedback: customerservice.au@assaabloy.com

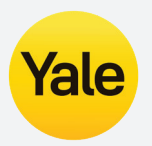